# **STARFACE Installation**

Quick-Steps: Auf die Schnelle

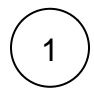

#### **Administrator-Benutzer anlegen**

Benötigte Informationen:

- $\Box$ Benutzername (Vorname, Nachname)
- $\Box$ Emailadresse
- $\Box$ Interne Rufnummer
- Externe Rufnummer (optional)

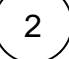

### **Netzwerkkonfiguration**

Benötigte Informationen:

- $\Box$ Lokale, statische IP-Adresse und Netzwerkmaske für STARFACE **IP-Adress** Subnetzn
- Default-Gateway

DNS-Server

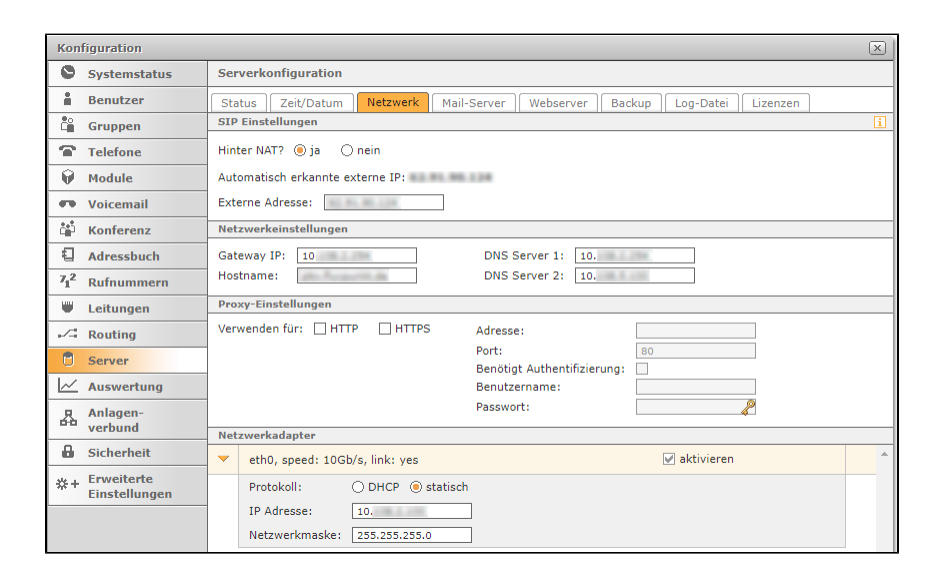

3

### **STARFACE Lizenzen einspielen**

Voraussetzungen: HTTPS-Zugriff auf STARFACE-Lizenz- und Updateserver (Internet) ohne Proxy oder UTM-Firewall-Prüfung!

- 1. Hinzufügen der STARFACE PBX Serverlizenz
- 2. Hinzufügen weiterer Benutzer-, Modul- oder Feature-Lizenzen

#### Benötigte Informationen:

- **STARFACE PBX Serverlizenzschlüssel**
- STARFACE Benutzer, Modul- oder Feature-Lizenzen (optional)
- $\Box$ Firmenname und Anschrift
- **Emailadresse für Kontaktperson**

4

#### **Active Directory-Anbindung konfigurieren/aktivieren (optional)**

Notwendig falls Benutzer aus einem Active Directory importiert/synchronisiert werden sollen.

Benötigte Informationen:

- **Active Directory Domänenname**
- IP-Adresse(n) des/der Verzeichnisserver / Domänencontroller
- Base DN (Pfad des LDAP-Verzeichnises unter dem hierarchisch alle Benutzerkonten zu finden sind)
- AD-Zugangsdaten eines zum Auslesen aller Benutzerattribute berechtigten Benutzers Benutzern Kennwort

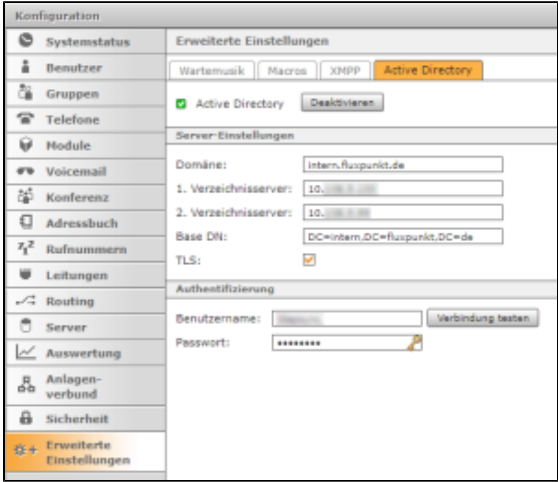

5

#### **Leitungskonfiguration anlegen**

Die Konfiguration interner und externer Rufnummern(bereiche) ist notwendige Voraussetzung für die Zuweisung der Rufnummern zu Benutzern/Gruppen.

Benötigte Informationen:

**Providername und Tarif/Produkt** 

**Zugangsdaten für Providerleitung** 

 $\Box$ 

#### Vom Provider zugewiesene Rufnummern

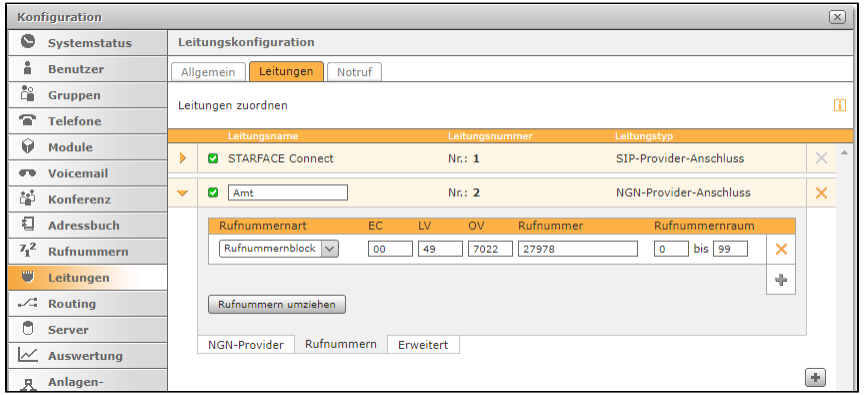

# 6

#### **Benutzer anlegen**

Benutzer können über drei verschiedene Wege angelegt werden:

- 1. **Manuelles Hinzufügen** eines einzelnen Benutzers mit Eingabe der Benutzerdaten über ein Formular der Admin-Weboberfläche.
- 2. Import von Benutzern mit Hilfe einer **CSV-Datei.**
- 3. Import von Benutzern aus einem **Microsoft Active Directory** einschließlich späterer Synchronisation der Benutzerdaten (benötigt: Active Directory-Anbindung aus Schritt 2 und [Erweiterung Active Directory Synchronisation\)](https://wiki.fluxpunkt.de/display/FPW/Active+Directory+Synchronisation).

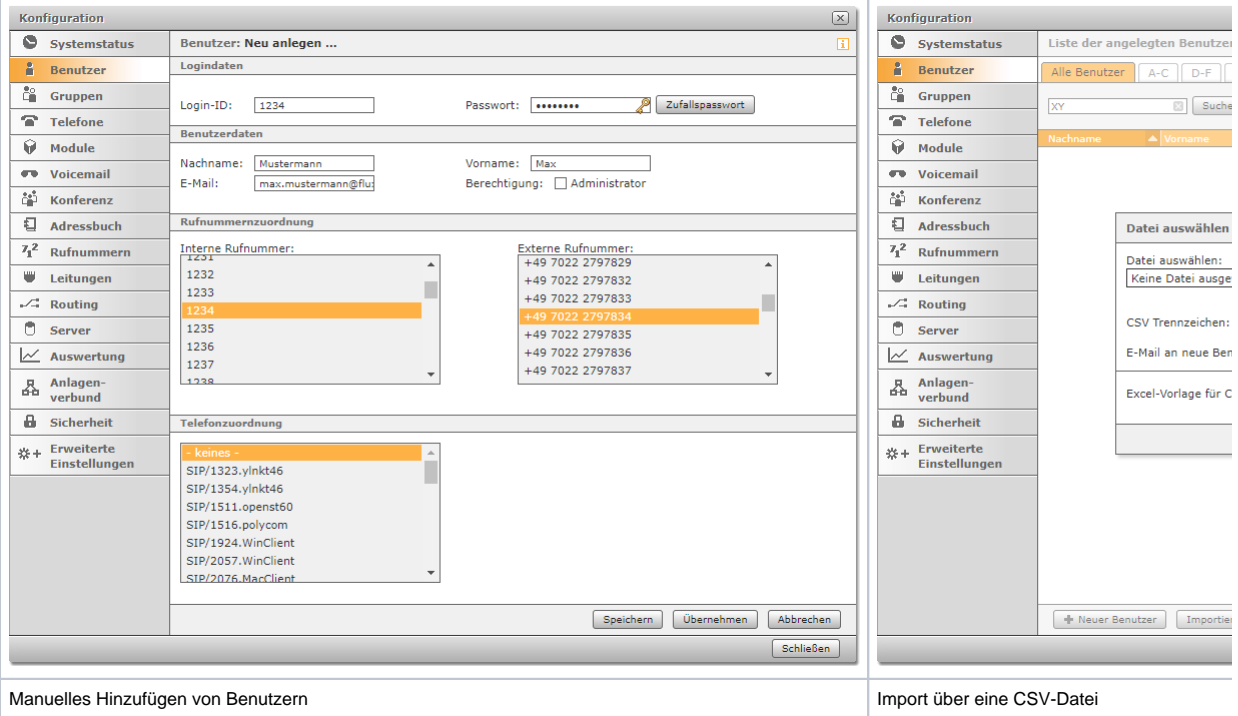

## **Benutzer am Telefon anmelden**

Benutzer melden sich mit \*77<interne Rufnummer> an Ihren Telefonen an.

7

- [STARFACE VPN-SSH-Tunnel](https://wiki.fluxpunkt.de/display/FPW/STARFACE+VPN-SSH-Tunnel)
- [Synology NAS als Veeam Gateway](https://wiki.fluxpunkt.de/display/FPW/Synology+NAS+als+Veeam+Gateway)
- [Windows: Einem Server-Zertifikat vertrauen](https://wiki.fluxpunkt.de/display/FPW/Windows%3A+Einem+Server-Zertifikat+vertrauen)
- [Sennheiser DW an Yealink Telefon](https://wiki.fluxpunkt.de/display/FPW/Sennheiser+DW+an+Yealink+Telefon)
- [Jabra Pro 920 an Yealink Telefon](https://wiki.fluxpunkt.de/display/FPW/Jabra+Pro+920+an+Yealink+Telefon)